# **Integrate LoRaWAN Network Server**

We support integrations for various LoRaWAN Network Server.

- [Overview](#page-0-0)
	- <sup>o</sup> [Receive data from a LoRaWAN network server](#page-0-1)
- [Create a Platform Token](#page-0-2)
	- o [Access Tokens](#page-0-3)
- **[Integrate Chirpstack](#page-2-0)**
- [Integrate TTN V3](#page-2-1)
- <sup>o</sup> [Add webhook](#page-3-0)
- [Integrate Loriot](#page-4-0)
- [Integrate Actility](#page-5-0)
	- <sup>o</sup> [Add the Lobaro Platform as Application Server](#page-5-1) <sup>o</sup> [Add a AS routing profile](#page-6-0)
	- [Use the Routing Profile at the device](#page-7-0)
- [Integrate Wanesy](#page-7-1)

# <span id="page-0-0"></span>**Overview**

#### <span id="page-0-1"></span>**Receive data from a LoRaWAN network server**

- 1. Create a Bearer Token or BasicAuth credentials in the Lobaro Platform with the role network-server to allow write access for device data.
- 2. Configure your network server to send data to the corresponding endpoint (see list below) using the token (e.g. Bearer eyJhbGciOiJ...) or BasicAuth credentials in the Authorization header field.
	- Please consult the documentation of your network server for further instructions.

Platform REST Endpoints for network server integrations:

- Chirpstack:
	- <https://platform.lobaro.com/api/chirpstack/event>
	- Old Chirpstack Versions only:<https://platform.lobaro.com/api/chirpstack/uplink> (deprecated: /api/loraserver/uplink)
- Element-IoT: <https://platform.lobaro.com/api/element-iot/data>
- Actility: <https://platform.lobaro.com/api/actility/data>
- Everynet: <https://platform.lobaro.com/api/everynet/data>
- TTN: <https://platform.lobaro.com/api/ttn/data> (Platform Version > 1.0.6)
- Wanesy:
	- <https://platform.lobaro.com/api/dataUp>
	- <https://platform.lobaro.com/api/dataDownEvent>
	- <https://platform.lobaro.com/api/wanesy> (**deprecated**: Platform Version <= 1.7.0)
	- o Authenticate using Basic Auth, since Header length is limited to 255 characters in Wanesy!
- Loriot: <https://platform.lobaro.com/api/loriot/data>(Platform Version > 1.8.7)

We also support other network servers

on request, e.g. Firefly, ... Just ask!

## <span id="page-0-2"></span>Create a Platform Token

Most integrations require a Bearer Token to authenticate requests between the LNS and the Lobaro Platform.

Tokens can be generated on "Lobaro Platform Integrations REST" and need the role "network-server"

#### <span id="page-0-3"></span>**Access Tokens**

All API calls must be authenticated with an access token. Access tokens can be managed on the REST Integration page.

Each token has a list of roles assigned to it.

#### **Token roles:**

**network-server**: Allows to write device data. Required for LoRaWAN Network Server Integrations.

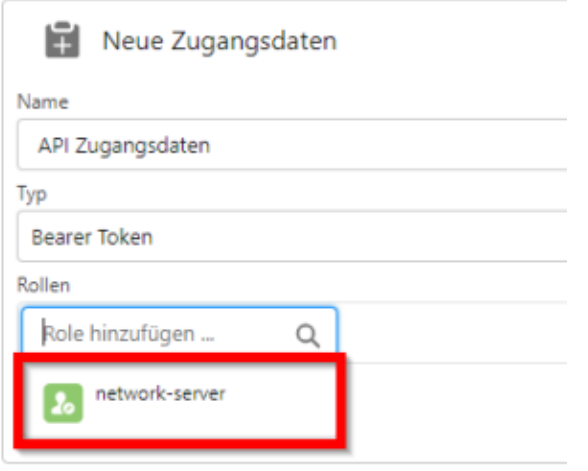

Add the Token into the HTTP request Header:

- Field: Authorization
- Value: Bearer eyJhbGciOiJIU...

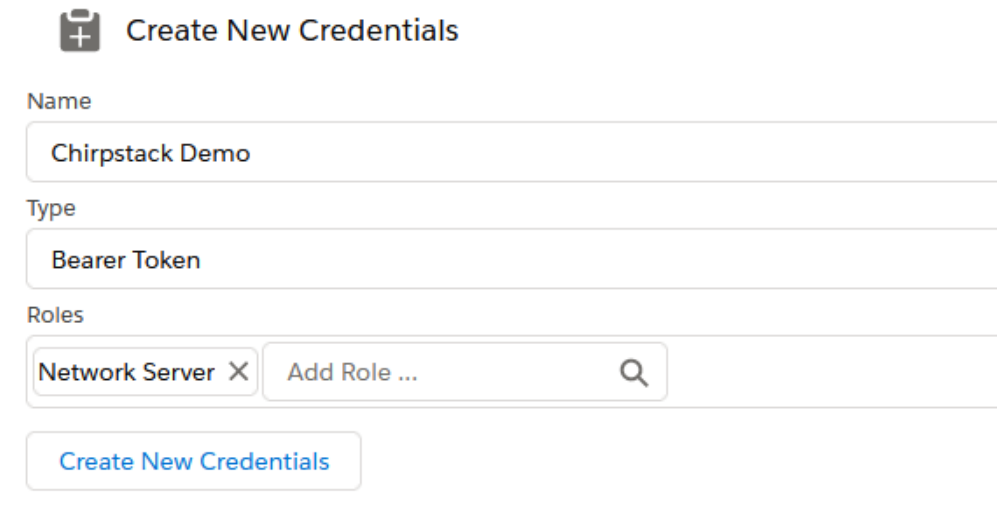

Copy the whole generated token:

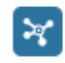

**Chirpstack Demo** 

**Authorization Header** 

#### **Bearer**

eyJhbGciOiJIUzUxMiIsImtpZCI6Ik9hdXRoVG9rZW5TZWNyZXQiLCJ0eXAiOiJK\ P6qkiHXuYjBXbvTt7I3dI6IJORzD781qmtmVPp7oRe1QfVlh7hAHwdL1U3dMoC

**Roles** 

network-server

### <span id="page-2-0"></span>Integrate Chirpstack

- Go to your **Application** in ChripStack. (or create one) and go to **Integrations** and choose HTTP:// **ADD** .
	- <sup>o</sup> Payload Marshaler: "JSON" and "Protocol Buffers" are supported
	- <sup>o</sup> Header Name: "Authorization"
	- Header Value: the whole token From "Create a Platform Token" (see above) including the "Bearer" part
	- Endpoint URL: <https://platform.lobaro.com/api/chirpstack/event> for the Central Platform. <https://YOUR>.ADDRESS.TLD/api/chirpstack /eventfor your own (self) hosted Instance.

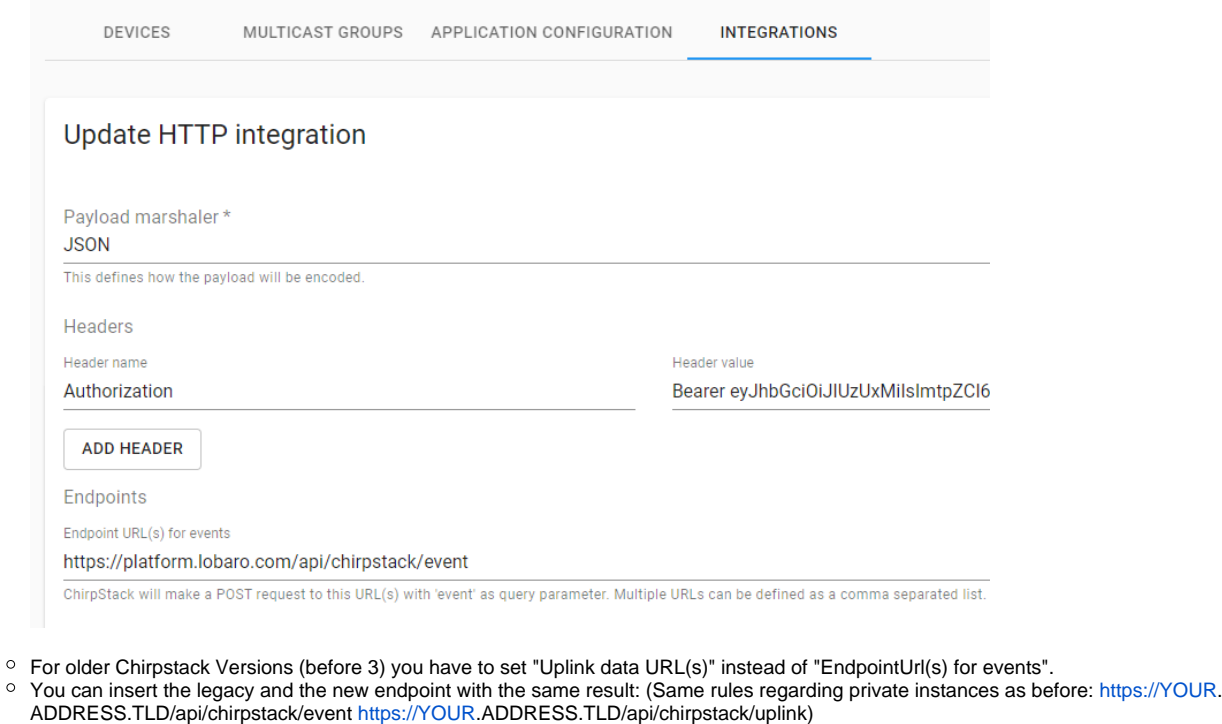

- EndpointUrl (for all Chirpstack versions):<https://platform.lobaro.com/api/chirpstack/event>
- $\blacksquare$ Legacy Uplink Url (only Chirpstack before version 3):<https://platform.lobaro.com/api/chirpstack/uplink>
- For on-premise installations exchange <https://platform.lobaro.com>with your domain.
- Click "ADD INTEGRATION"
- Add the Devices Configured in Chirpstack to the same Lobaro Platform Organisation as the Integration.
	- Configuration Hardware New Hardware
	- o DevEUI/DeviceName from ChirpStack as Adress. Name as you like. type According your Device, Org Same as the Integration(!)
- Under Devices you should now see if the Device receives data for your device from chirpstack. (First have a look in Chripstack if Chipstack is receiving data it can forward.)

<span id="page-2-1"></span>Integrate TTN V3

Create or open your application and add a cutsom Webhook integration:

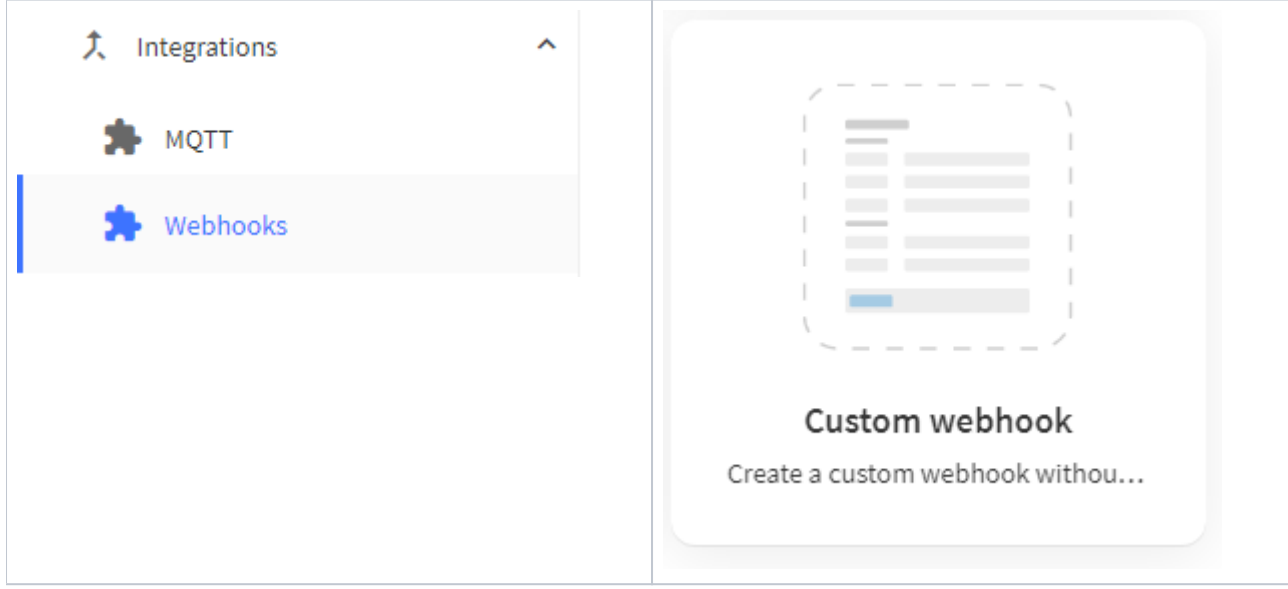

#### Configure the Webhook:

- Webhook ID: custom string to identify the Webhook
- Webhook format: JSON
- Base URL:<https://platform.lobaro.com/api/ttn/data>
- Additional headers:
- <sup>o</sup> Authorization
	- Bearer eyJhbG... (from Lobaro Platform Integrations REST) with role "network-server" (see above)
- Enabled messages: Enable all types, no custom paths are needed.

### <span id="page-3-0"></span>**Add webhook**

# **General settings**

#### Webhook ID\*

my-lobaro-webhook

### Webhook format\*

**JSON** 

 $\tau_{\rm tot}$ 

#### Base URL\*

https://platform.lobaro.com/api/ttn/data

#### **Downlink API key**

The API key will be provided to the endpoint using the "X-Downlink-Apikey" header

#### Request authentication 2

Use basic access authentication (basic auth)

#### **Additional headers**

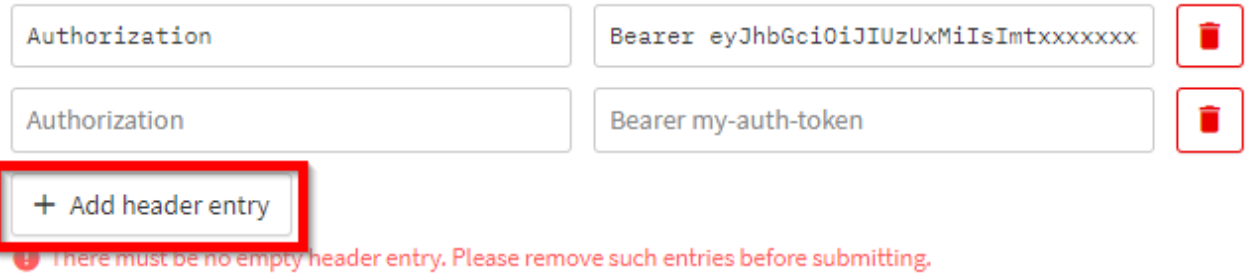

# **Enabled event types**

For each enabled event type an optional path can be defined which will be appended to the base URL

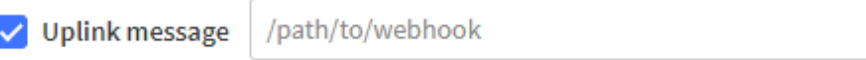

An uplink message is received by the application

# <span id="page-4-0"></span>Integrate Loriot

#### Get a Token with

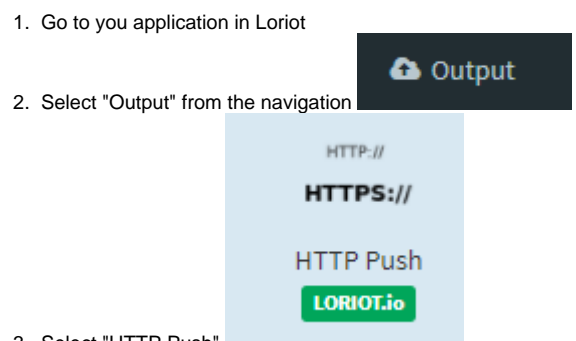

- 3. Select "HTTP Push"
- 4. Enter the Target URL and Authorization header value
	- a. Target URL<https://platform.lobaro.com/api/chirpstack/data> (change the domain if you have a dedicated instance)
	- b. Get the custom "Authorization" header value from the Lobaro Platform "Integrations REST" Bearer Token with role "network-server"

### <span id="page-5-0"></span>Integrate Actility

### <span id="page-5-1"></span>**Add the Lobaro Platform as Application Server**

Go to "Application servers" and create a new entry

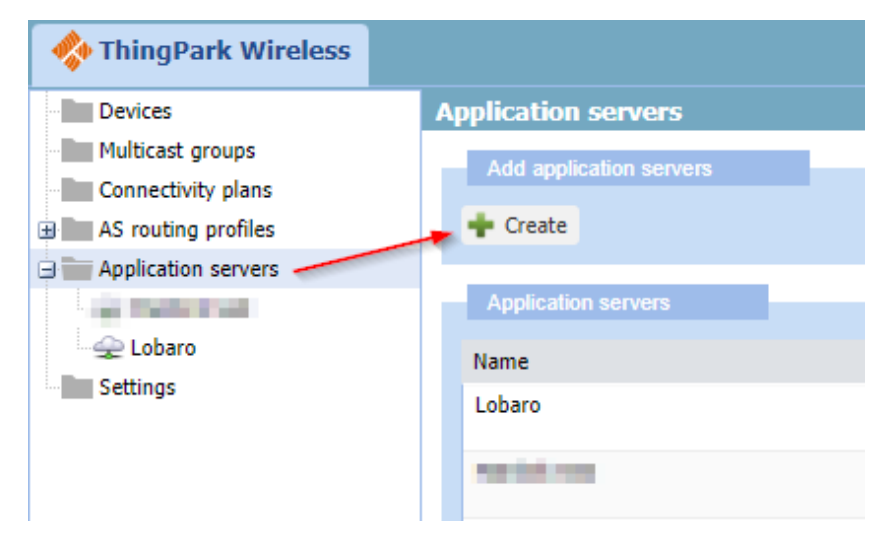

Give a name and set the "Content Type" to JSON

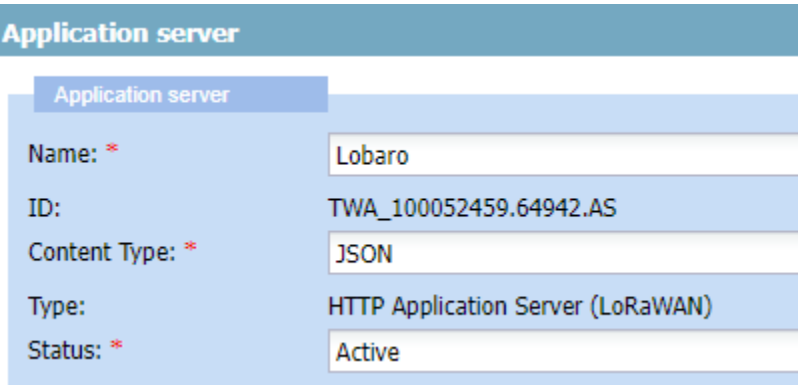

Add a HTTP custom header "Authorization" with a platform token (see above).

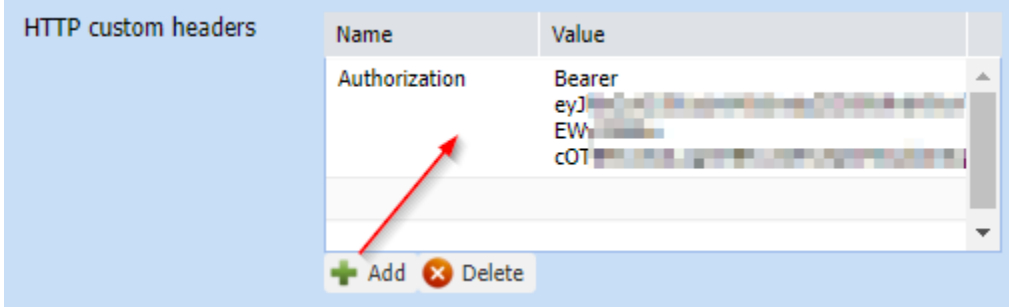

Add a route with "Routing strategy" Sequential and destination (see above, e.g. <https://platform.lobaro.com/api/actility/data>)

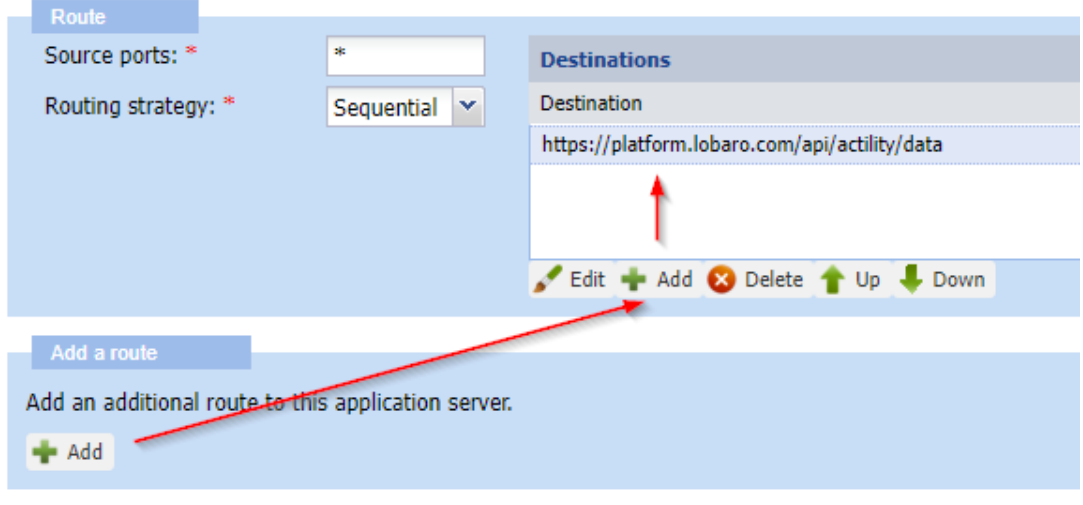

Press "Save" **H** Save **C** Cancel **C** Close **B** Delete

# <span id="page-6-0"></span>**Add a AS routing profile**

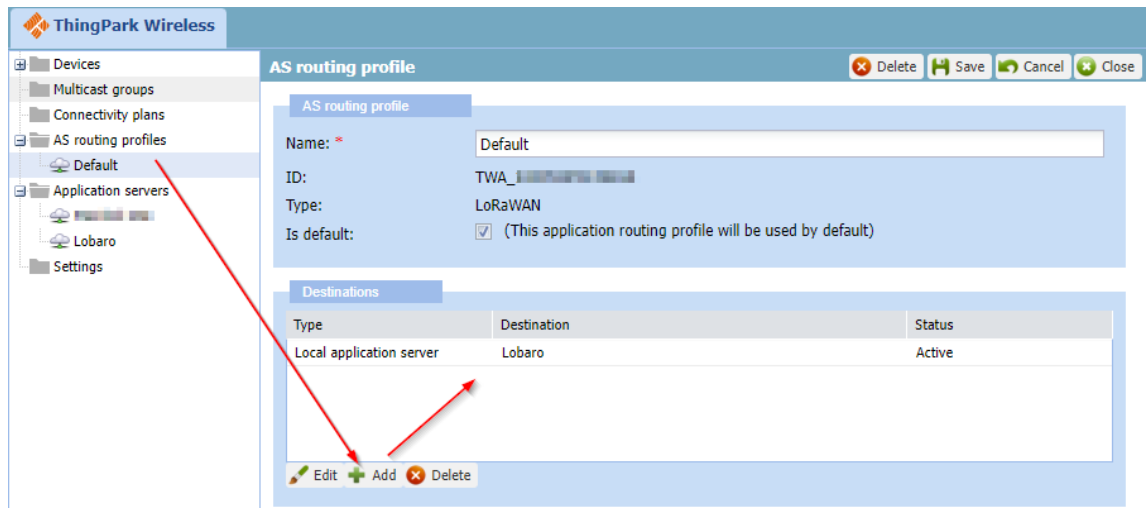

### **Use the Routing Profile at the device**

<span id="page-7-0"></span>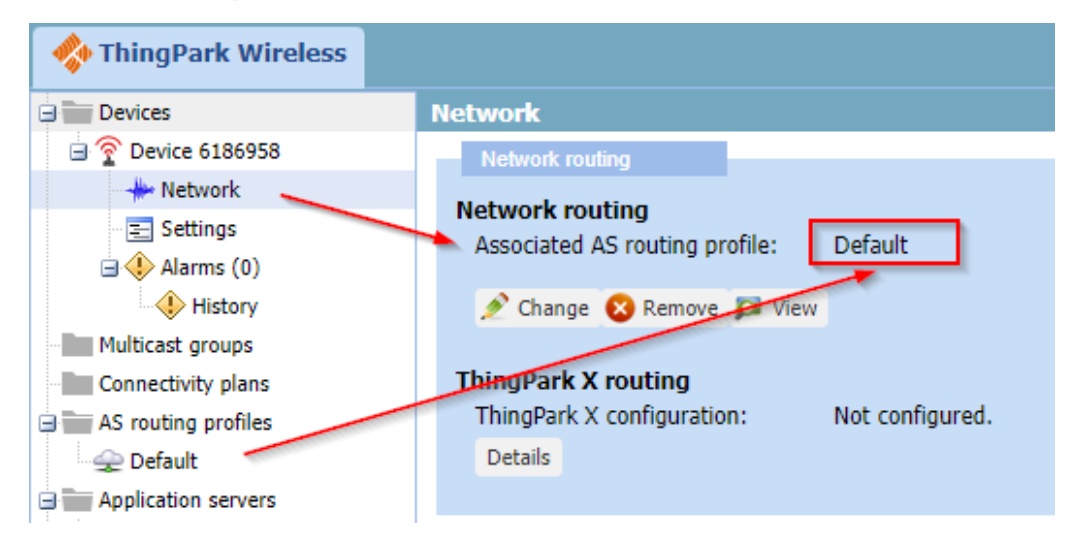

# <span id="page-7-1"></span>Integrate Wanesy

Go to Administration Clusters Push configurations

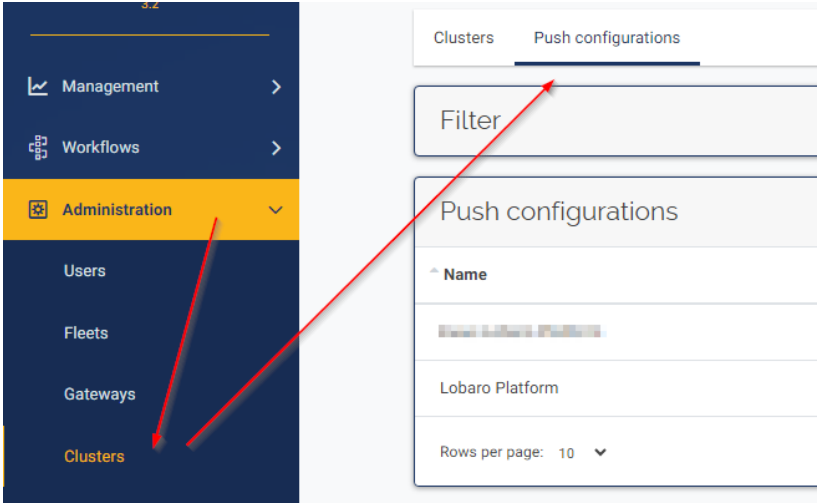

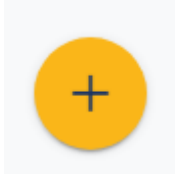

To Add an Push Configuration press the Plus Button:

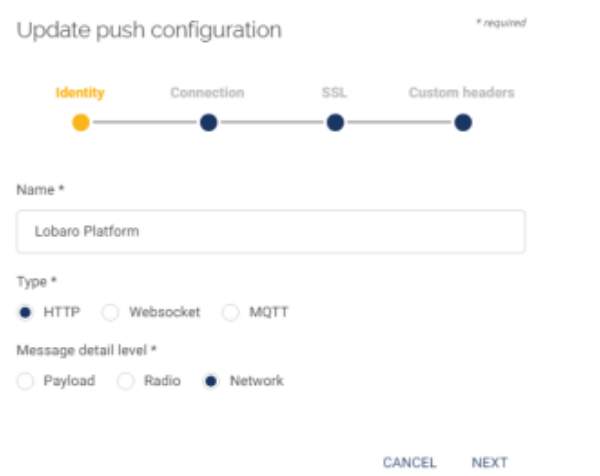

#### **Identity:**

- Name: e.g. "Lobaro Platform"
- Type: HTTP
- Message Detail level: Network

#### **Connection:**

- URL:<https://platform.lobaro.com/api/wanesy>
- User: <as generated by the platform basic auth credentials> e.g. token-58
- Password: <as generated by the platform basic auth credentials>
- Data Up router: /dataUp
- Data Down event route: /dataDownEvent

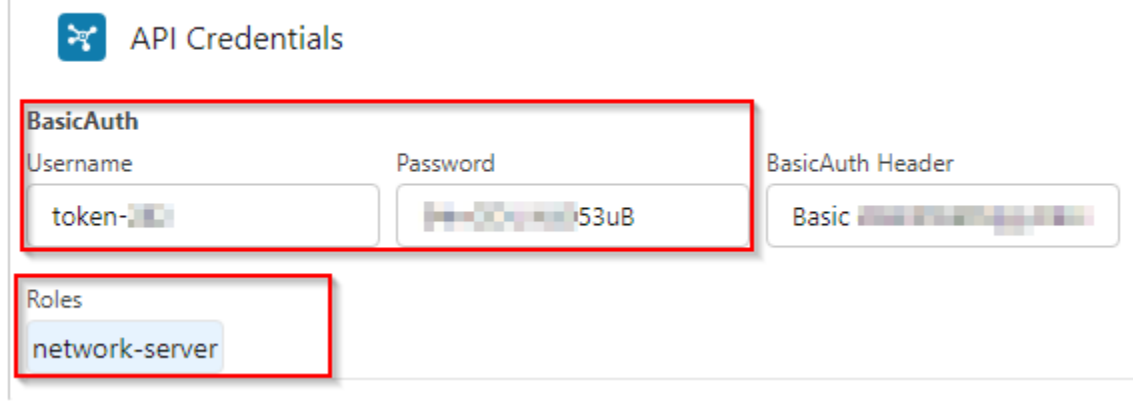

#### **SSL**

• Leave empty

#### **Custom headers**

• Leave empty

Press "Validate" should result in a green success message.

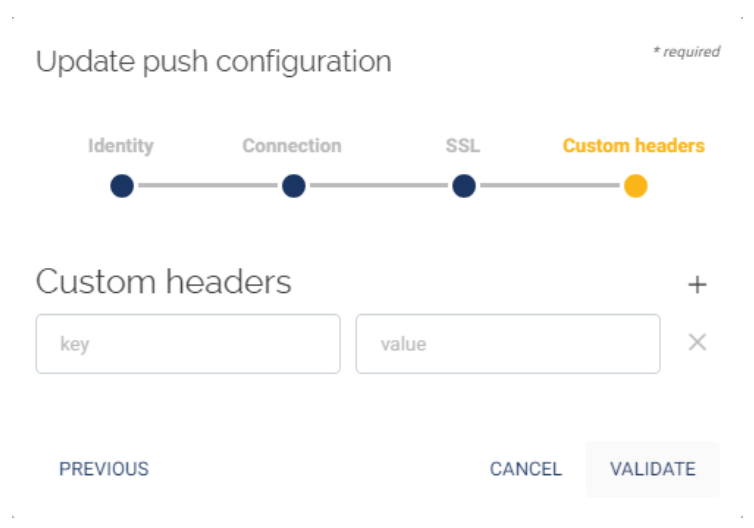

Assign the Push Configuration to a Cluster on the Clusters Tab.